## **Xehetasun gehiago, urratsez urrats**

1,- GAUR-en sartu empresa profilarekin erabiltzaile eta gakoarekin

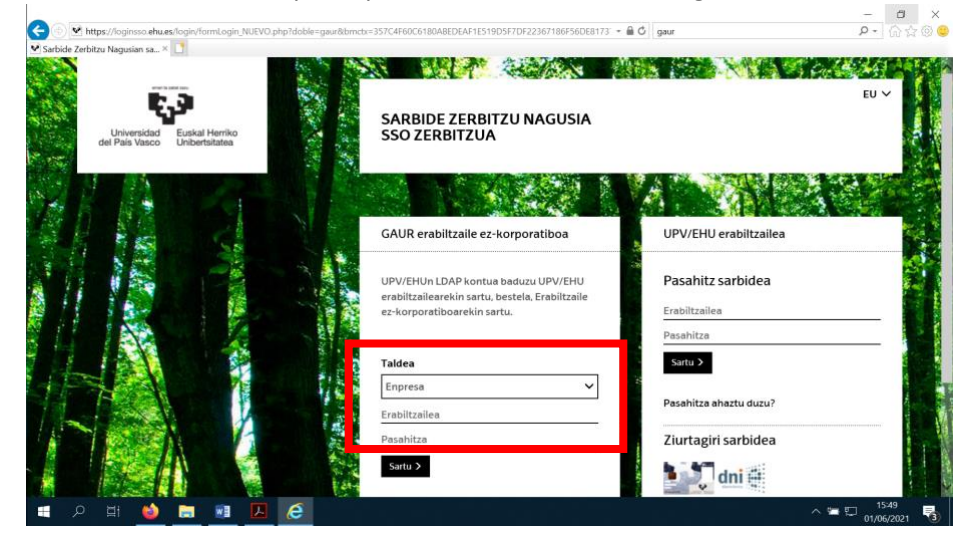

2.- Borondatzezko praktikak aukeratu

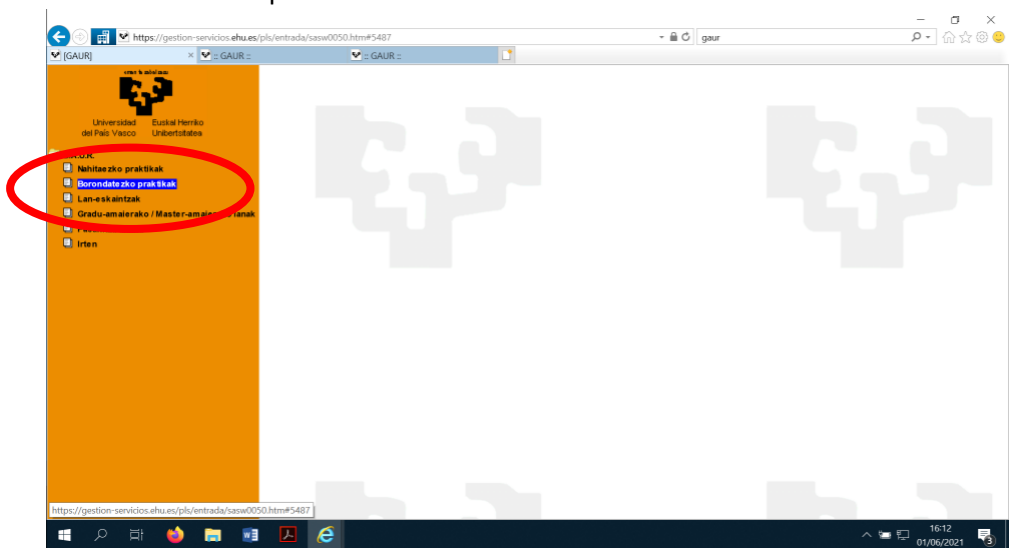

3.- Ikastutea eta fakultatea aukeratu

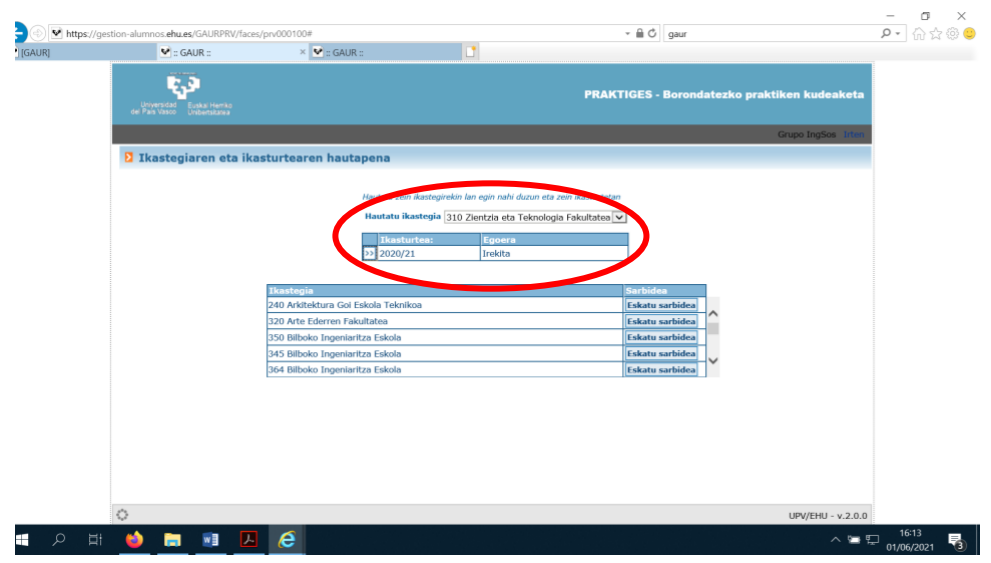

4.- Praktikak aukeratu eta gero praktikaren eskaintza aukeratu:

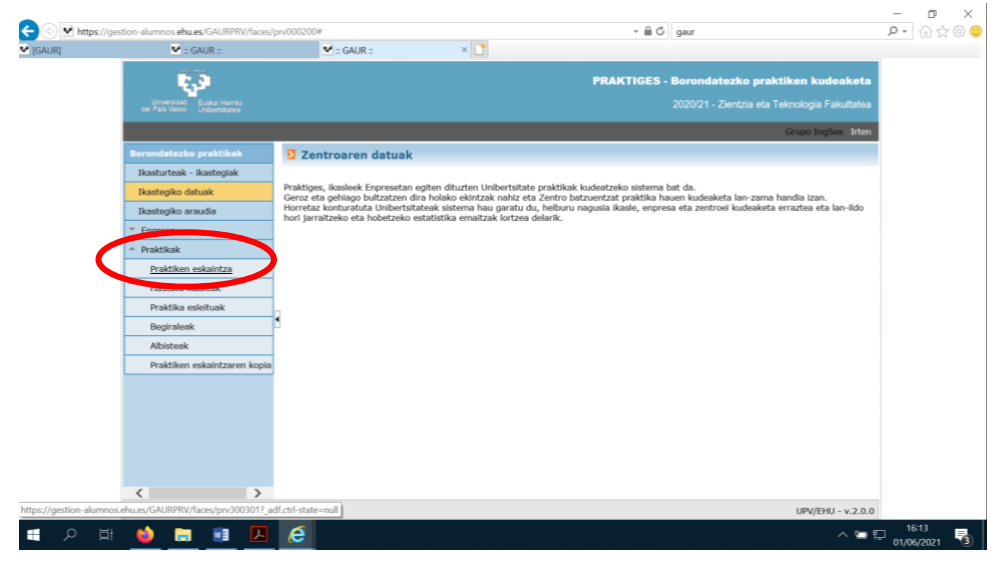

## 5.- Berria aukeratu:

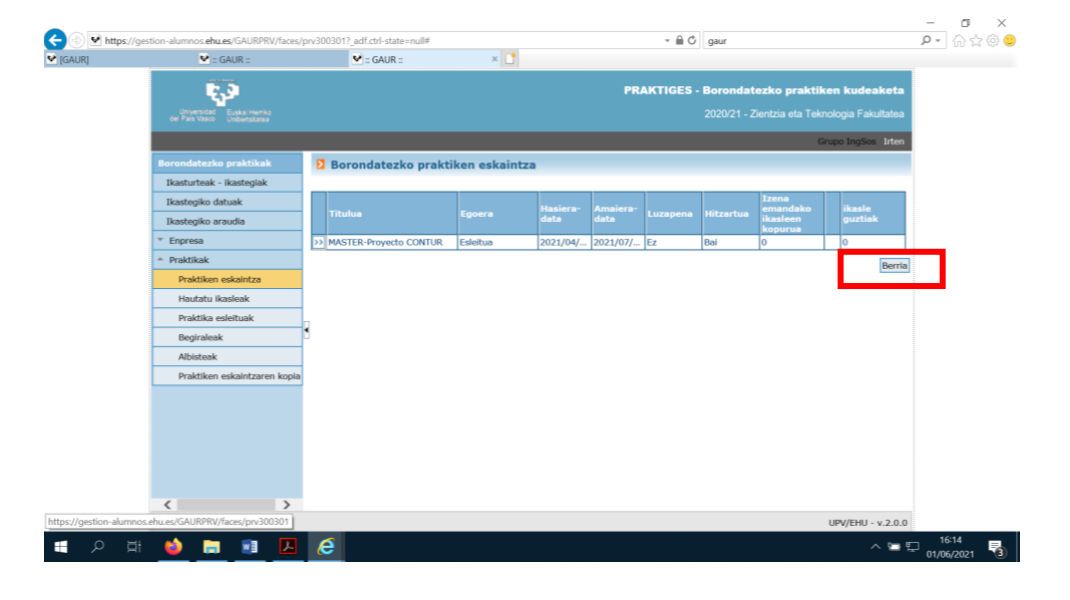

## 6.- Praktikaren xehetasunak sartu eta gorde:

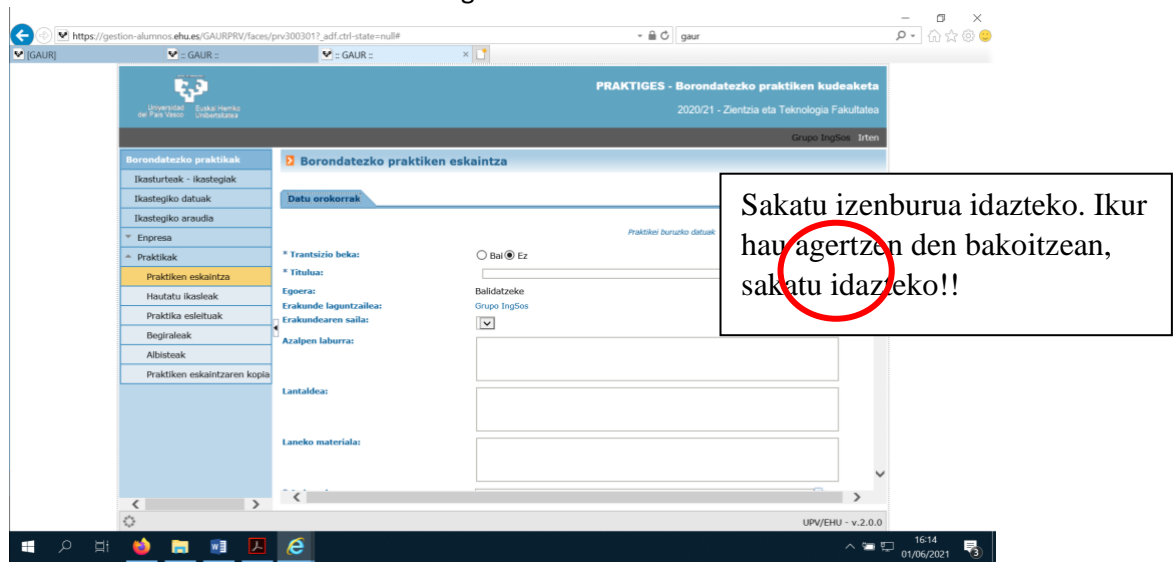